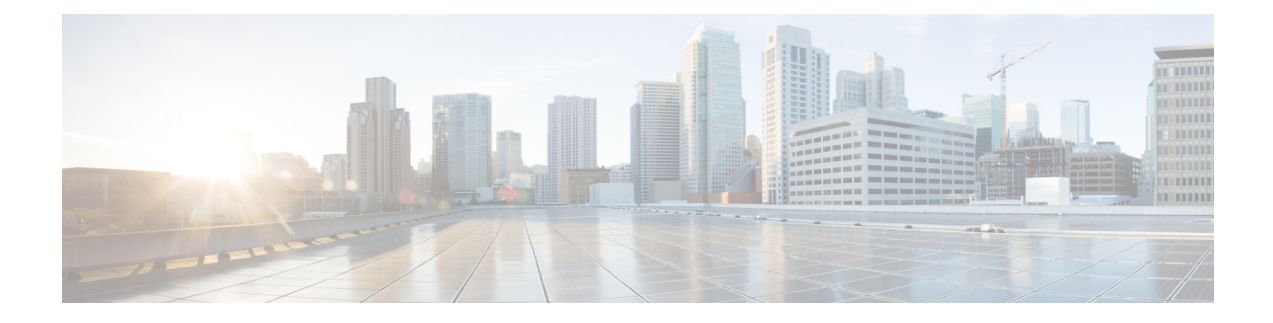

# **Configuring SRP Checkpoint**

- Feature [Summary](#page-0-0) and Revision History, on page 1
- Feature [Description,](#page-1-0) on page 2
- [Configuring](#page-1-1) SRP Checkpoint, on page 2
- Monitoring and [Troubleshooting,](#page-1-2) on page 2

## <span id="page-0-0"></span>**Feature Summary and Revision History**

#### **Summary Data**

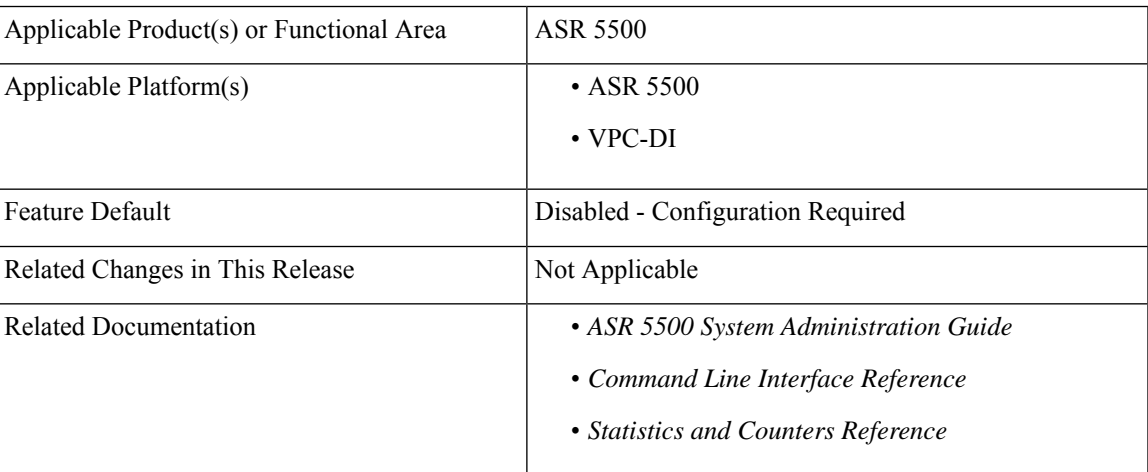

#### **Revision History**

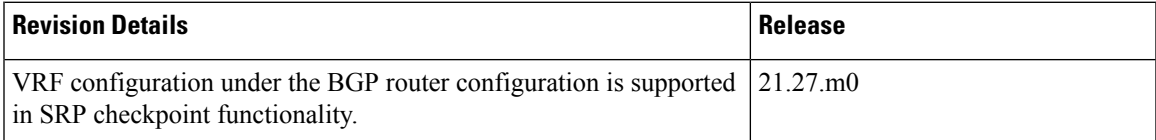

### <span id="page-1-0"></span>**Feature Description**

Interchassis Session Recovery (ICSR) setup requires some configurations to be identical on both the active and standby chassis. Service Redundancy Protocol (SRP) Checkpoint or Checksum validates the configurations on the active and the standby chassis, and if they are identical, then the configurations are correct. If the configurations are not identical, then errors can occur. VRF configurations are added under BGP router configuration to support SRP Checkpoint.

### <span id="page-1-1"></span>**Configuring SRP Checkpoint**

Use the following configuration to configure SRP Checkpoint.

```
configure
context context_name
  service-redundancy-protocol
    [ no ] monitor bgp vrf-srp-validate
    end
```
#### **NOTES:**

- **vrf-srp-validate**: Enables SRP validation for BGP VRF configuration.
- **no**: Disables SRP validation for BGP VRF configuration.

## <span id="page-1-2"></span>**Monitoring and Troubleshooting**

This section provides information on how to monitor and troubleshoot using show commands to support this feature.

### **Show Commands and Output**

This section provides information regarding show commands and their outputs for this feature.

#### **show configuration srp**

The output of this command is enhanced to display the following field.

#### **Table 1: show configuration srp Command Output Descriptions**

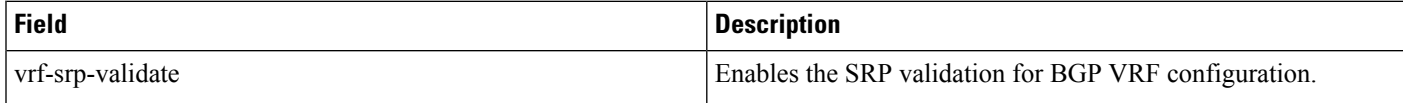